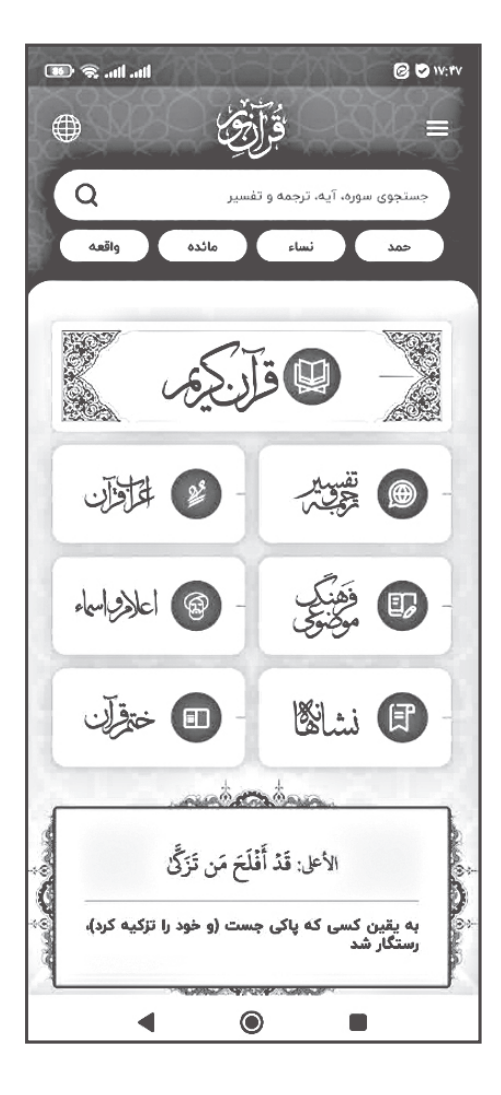

**قابلیتهای جدید نرمافزار هـمراه »قـرآن نـور«**

**محمد قربانی \* mqorbani@noornet.net**

**اشاره**

جدیدترین نسخه نرمافزار همراه قرآن نور، در اوایل شهریورماه سال جاری منتشر شد. این محصول موبایلی، امکانات قابل توجهی در زمینه پژوهش های قرآنی و تفسیری در اختیار کاربران قرار میدهد. بحمدالله این برنامه، با استقبال خوب مخاطبان و قرآنپژوهان مواجه شده و جزء نرمافزارهای موفق قرآنی محسوب میشود.

از نقاط قوت این برنامه میتوان به تمرکز دستاندرکاران »قرآن نور« بر ارائه محتوا و ابزارهای پژوهشی کارآمد اشاره کرد. همچنین، ساختار این نرمافزار به گونهای طراحی شده که هم کاربران عمومی بتوانند بهراحتی از نرمافزار استفاده کنند و هم امکان تحقیق را برای عالقهمندان و پژوهشگران این حوزه فراهم کرده باشد.

در این نوشتار، بهاختصار و به شیوه آموزشی، به معرفی محتوا و قابلیتهای ارزنده نرمافزار همراه »قرآن نور« میپردازیم که امید است مورد استفاده خوانندگان گرامی، بهویژه کاربران این محصول ارزشمند قرآنی قرار گیرد.

**\* معاون بازرگانی و خدمات فرهنگی مرکز نور.**

 $\left\| \bigwedge_{\substack{a \text{ odd}}} \sum_{\substack{a \text{ odd}}}\sum_{\substack{a \text{ odd}}} \sum_{\substack{a \text{ odd}}} \sum_{\substack{a \text{ odd}}} \left\| \bigwedge_{\substack{a \text{ odd}}} \bigwedge_{\substack{a \text{ odd}}} \right\|$ 

#### **شیوه نمایش رسمالخط آیات**

یکی از قابلیتهای منحصربهفرد و کارآمد در نرمافزار همراه قرآن کریم، امکان تغییر شیوه نمایش رسمالخط آیات قرآن است. در مجموع، سه حالت نمایش آیات در این نرمافزار وجود دارد که در ادامه به توضیح هریک میپردازیم.

**الف. نمایش امالیی آیات قرآن کریم** در این حالت که حالت پیشفرض برنامه نیز میباشد، کاربر میتواند بر اساس نیاز خود، شیوه نمایش رسمالخط آیات را بر اساس خط عثمان طه یا نیریزی تغییر دهد.

از دیگر مزایای این نوع نمایش آیات، امکان شخصیسازی تنظیمات است؛ مانند: امکان درج یک ترجمه ثابت به دلخواه ذیل هرآیه، امکان تغییر اندازه قلم، تغییر فاصله خطوط، ترازبندی خطوط و تغییر رنگ متن.

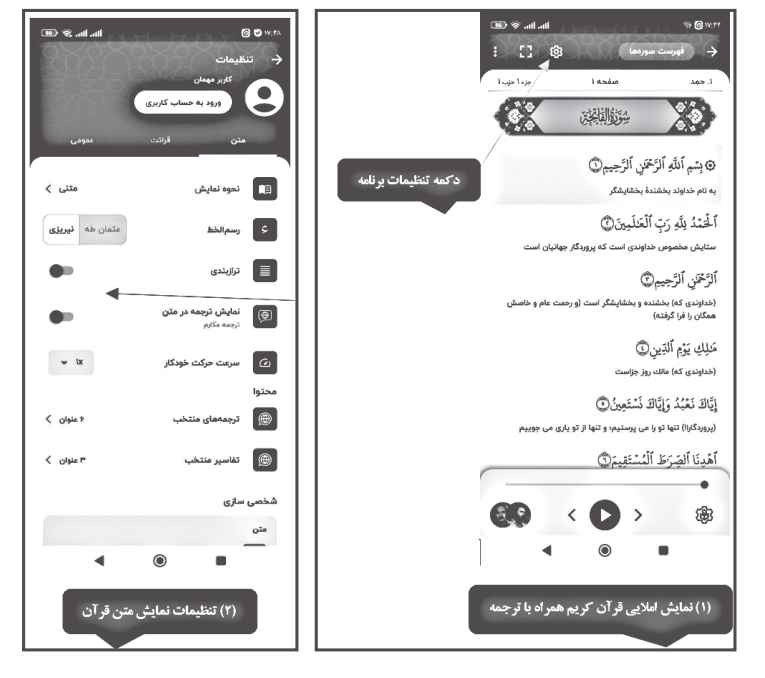

برای تغییر در شیوه نمایش، کافی است از قسمت تنظیمات، از چرخ دنده واقع در قسمت باالی صفحه نمایش، در سمت چپ، وارد سربرگ متن شوید و تغییرات دلخواه خود را اِعمال نمایید. )تصویر شماره 1 و 2(

### **ب. نمایش مصحف 15 خطی** در این حالت، نیازمند به بارگیری نسخه کامل مصحف 15 خطی و افزودن آن به برنامه هستید. برای این کار، الزم است از قسمت تنظیمات و با مراجعه به شیوه نمایش، گزینه »مصحف« را انتخاب و بارگیری نمایید.

با افزودن این نسخه به برنامه، کاربر میتواند برای مطالعه قرآن، تنظیمات شیوه نمایش را روی مصحف قرار دهد. این نسخه، برای حافظان قرآن که نیاز به تصویرسازی ذهنی از قرآن دارند و نیز به دنبال قرآن استاندارد برای حفظ هستند، مناسب است؛ ضمن اینکه در این حالت، شیوه پیمایش افقی بوده و عالئمی برای تشخیص صفحات راست و چپ مصحف نیز نمایش داده میشود. )تصویر شماره 3(

#### **ج. نسخه تجویدی**

این نسخه که دربرگیرنده قواعد تجویدی همراه با راهنمای رنگی میباشد، نیاز قرآن آموزان، قاریان و کسانی را که عالقهمند به مباحث تجویدی قرآن هستند، به شکلی مطلوب برآورده میسازد. برای دریافت این نسخه نیز الزم است از قسمت تنظیمات و بخش متن، نسخه تجویدی را بارگیری و نصب نمود. با فشردن دکمه عالمت »؟« در باالی صفحه، میتوان به راهنمای قواعد تجویدی دست پیدا کرد. )تصویر شماره 4 و 5(

**تفاوت رسمالخط نیریزی و عثمان طه** عمده تفاوت این دو رسمالخط، در شیوه نگارش الف مقصوره در نسخه عثمان طه است که

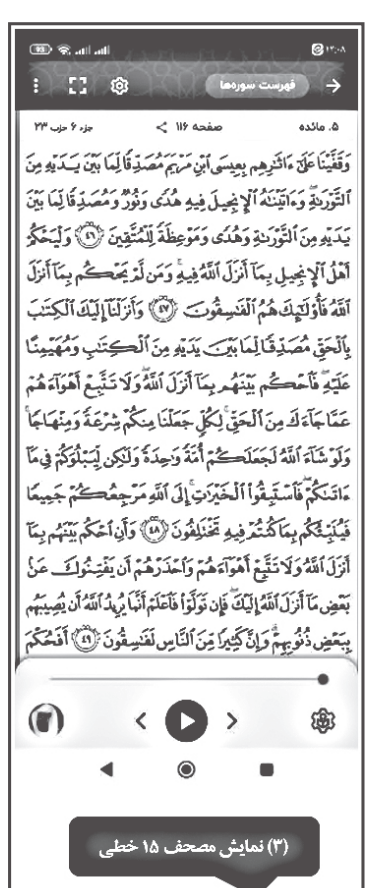

**فصلنامه اطالعرسانی، آموزشی و مطالعات رایانهای علوم اسالمی 53** ره آورد نور83

خواندن آن را برای برخی دشوارتر نموده است. خوانش رسمالخط نیریزی به علت فارسینویسی کلمات، آسانتر است و بهویژه برای کسانی که خواندن کلمات با الف مقصوره برایشان مشکل است، مناسبتر می نماید.

#### **مصحف 15 خطی**

استفاده از قرآن با خط خوانا و استاندارد برای حفظ کردن آیات، الزم و ضروری است. برای یکپارچگی در امر حفظ قرآن، کارشناسان حفظ، قرآن با رسمالخط عثمان طه را پیشنهاد کردهاند. این قرآن، به علت خصوصیاتی که دارد، در کشورهای اسالمی به عنوان قرآن استاندارد شناخته شده است و در مسابقات حفظ و قرائت قرآن، مورد استفاده قرار میگیرد. شایان ذکر است که این قرآن با تعداد سطور مختلف ،12 ،14 15 و 18 خطی نیز چاپ شده است؛ اما نسخه استاندارد آن، 15 خطی میباشد.

#### **قرآن تجویدی**

الگوی رنگبندی کلمات در این نگارش قرآن طوری تنظیم شده که کلیه قواعد روانخوانی و تجوید در آن رعایت شده باشد تا از این رهگذر بتوان در صحیح خوانی هرچه بیشتر قرآن کریم از آن بهره بهتری ُرد. راهنمای رنگی قواعد تجویدی، برای کمک به ب قرائت صحیح قرآن، در نرمافزار درج گردیده است. )تصویر شماره 6(

**شیوه ورق خوردن قرآن در نسخههای مختلف**

شیوه پیمایش و حرکت در صفحات قرآن در قرآن متنی، عمودی و در قرآنهای مصحف و تجویدی، افقی است.

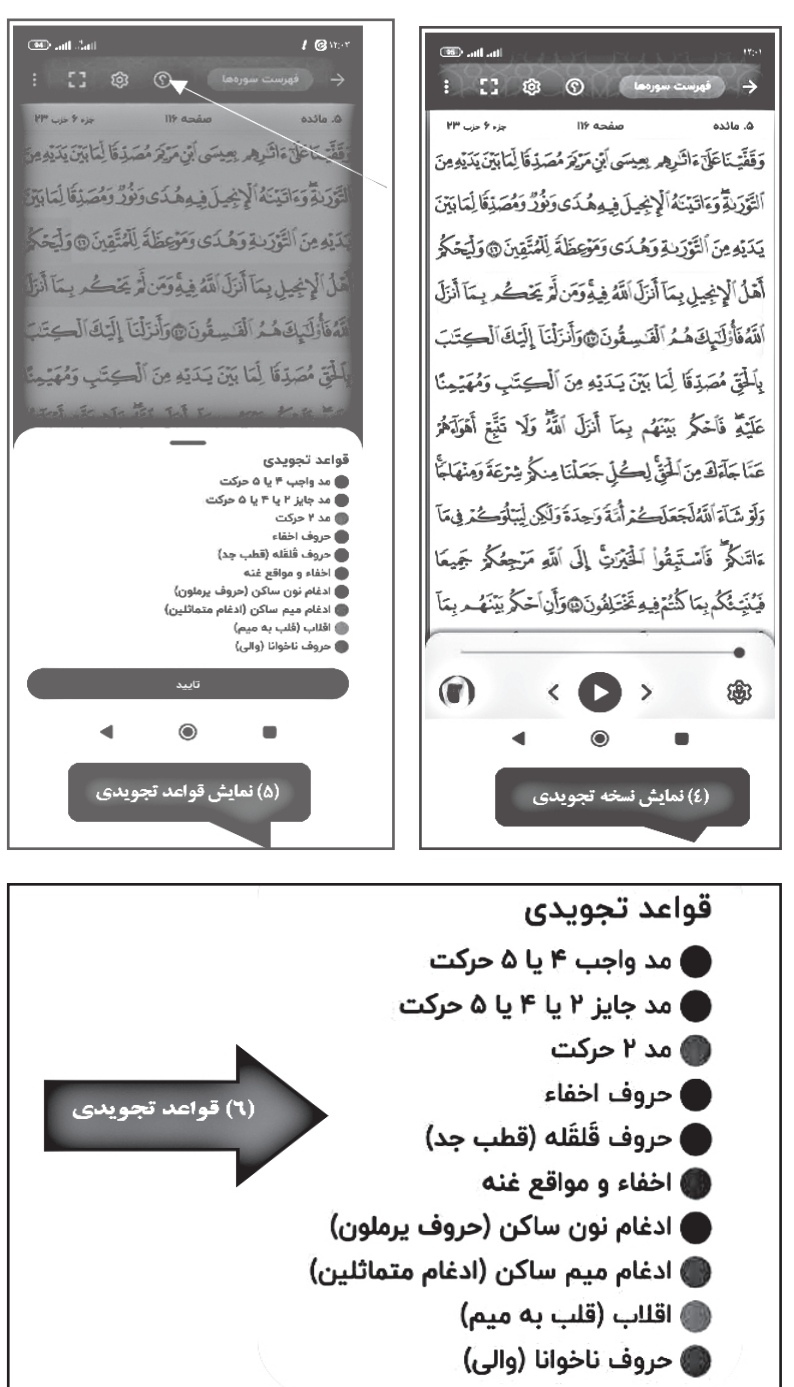

#### **شناسایی صفحات در قرآنهای مصحف و تجویدی**

از شیوه نمایش صفحه در سمت چپ یا راست هر صفحه که به صورت خطوط تکرارشده یا تکخط میباشد، میتوان فهمید که صفحه در سمت راست یا چپ مصحف یا قرآن تجویدی قرار دارد. )تصویر شماره 7 و 8(

**انتخاب قاری و ترجمه گویای قرآن کریم** قرآن همراه نور در حال حاضر، در برگیرنده 28 دوره کامل قرائت در قالبهای ترتیل، تحقیق و تحدیر، و 2 دوره کامل ترجمه گویای قرآن

## $\left\| \bigwedge_{j=1}^{\infty} \sum_{j=1}^{\infty} \frac{1}{j!} \sum_{j=1}^{\infty} \sum_{j=1}^{\infty} \frac{1}{j!} \sum_{j=1}^{\infty} \left\| \bigwedge_{j=1}^{\infty} \varphi_j \right\|$

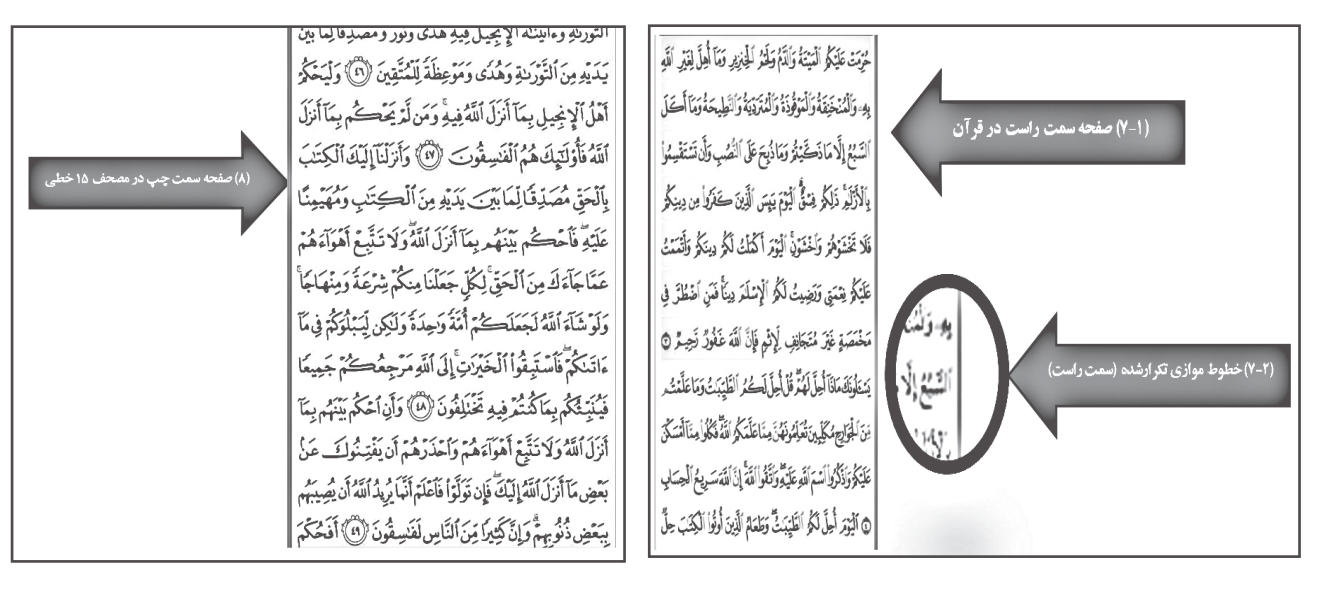

کریم است. در ادامه، به شیوه استفاده از این امکانات خواهیم پرداخت.

برای دسترسی به فهرست قاریان و نیز اضافه کردن قاری دلخواه خود به برنامه، کافی است کاربر وارد بخش قرآن کریم شده، از قسمت پایین سمت چپ، روی عکس قاری بزند. در این حال، فهرست کامل قاریان برای او نمایش داده خواهد شد. اکنون قاری مورد نظر خویش را انتخاب کرده، از این قسمت خارج شوید. )تصویر شماره 9(

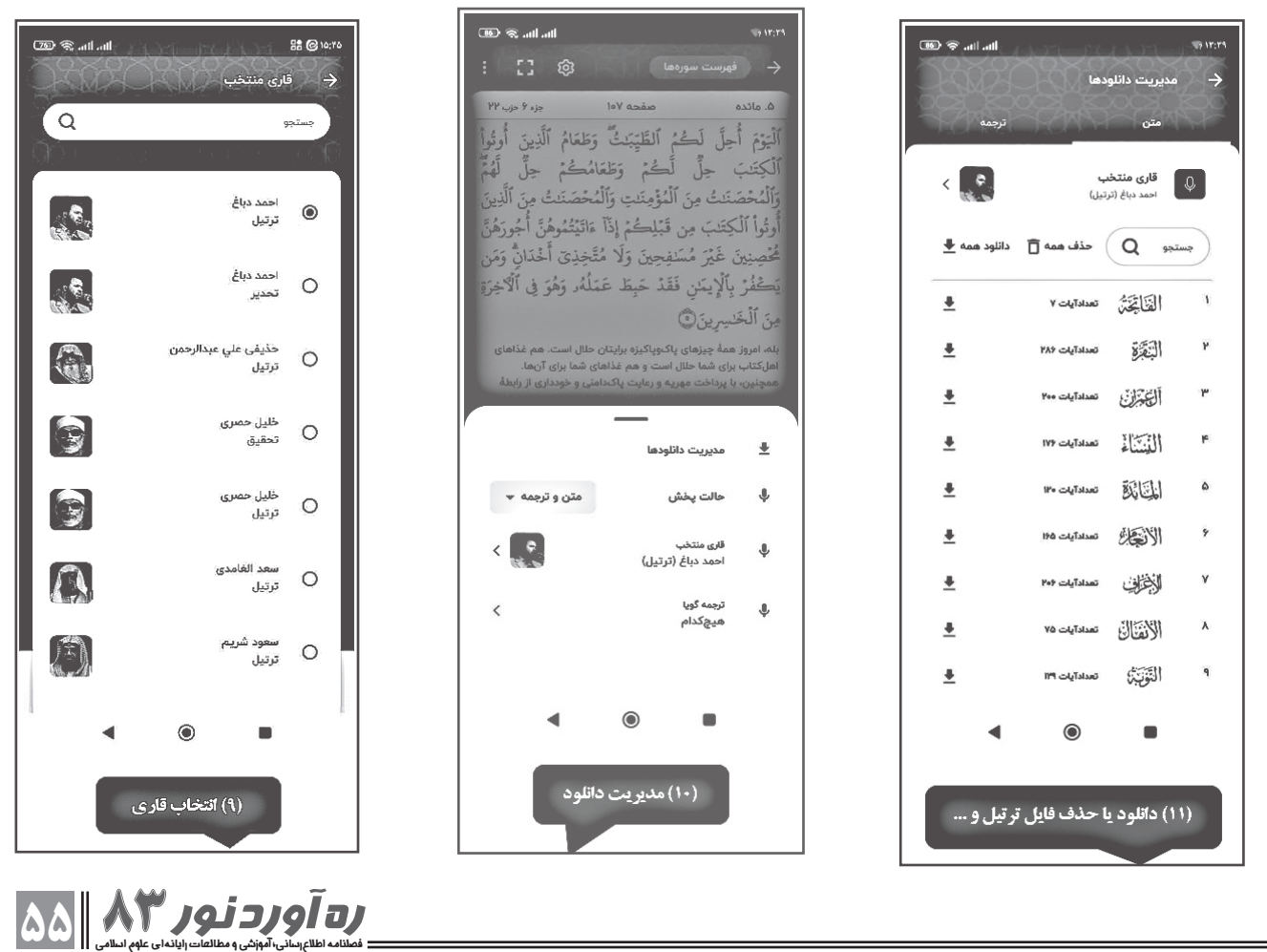

در ادامه، چنانچه کاربر در صفحه قرآن، روی عکس قاری کلیک کند، امکانات ذیل برای او نمایش داده خواهد شد:

#### **ـ مدیریت دانلودها**

در این قسمت، میتواند سوره مورد نظر خود را انتخاب کرد و بر اساس نیاز خویش آن را دانلود نمود. مدیریت دانلود، برای کاربر امکان دانلود همه سورهها به صورت یکجا و یا دانلود تکتک آنها را فراهم خواهد کرد. در این قسمت، امکان حذف قرائت دانلودشده نیز وجود دارد. )تصویر شماره 10 و 11(

> **ـ حالت پخش** در اینجا، چهار حالت پخش قابل انتخاب است: \* **متن**: تنها صوت متن عربی قرآن پخش خواهد شد. \* **متن و ترجمه**: ابتدا متن عربی و پس از هر آیه، ترجمه فارسی آن پخش میشود. \* **ترجمه**: تنها ترجمه فارسی انتخابشده پخش خواهد شد. \* **ترجمه و متن**: ابتدا ترجمه فارسی گویا، و سپس صوت آیه پخش میگردد. )تصویر شماره 12(

#### **ـ ترجمه گویا**

این گزینه، تنها در حالتی فعال خواهد بود که در حالت پخش، گزینه «متن و ترجمه» یا برعکس، «ترجمه و متن» را انتخاب کرده باشید. با انتخاب این گزینه، به فهرست ترجمههای گویا دسترسی داشته و میتوانید ترجمه گویای مورد نظر خود را انتخاب نمایید. با انتخاب ترجمه گویا، تصویر گوینده کنار تصویر قاری در پایین صفحه قرآن اضافه خواهد شد. )تصویر شماره 13 و 14(

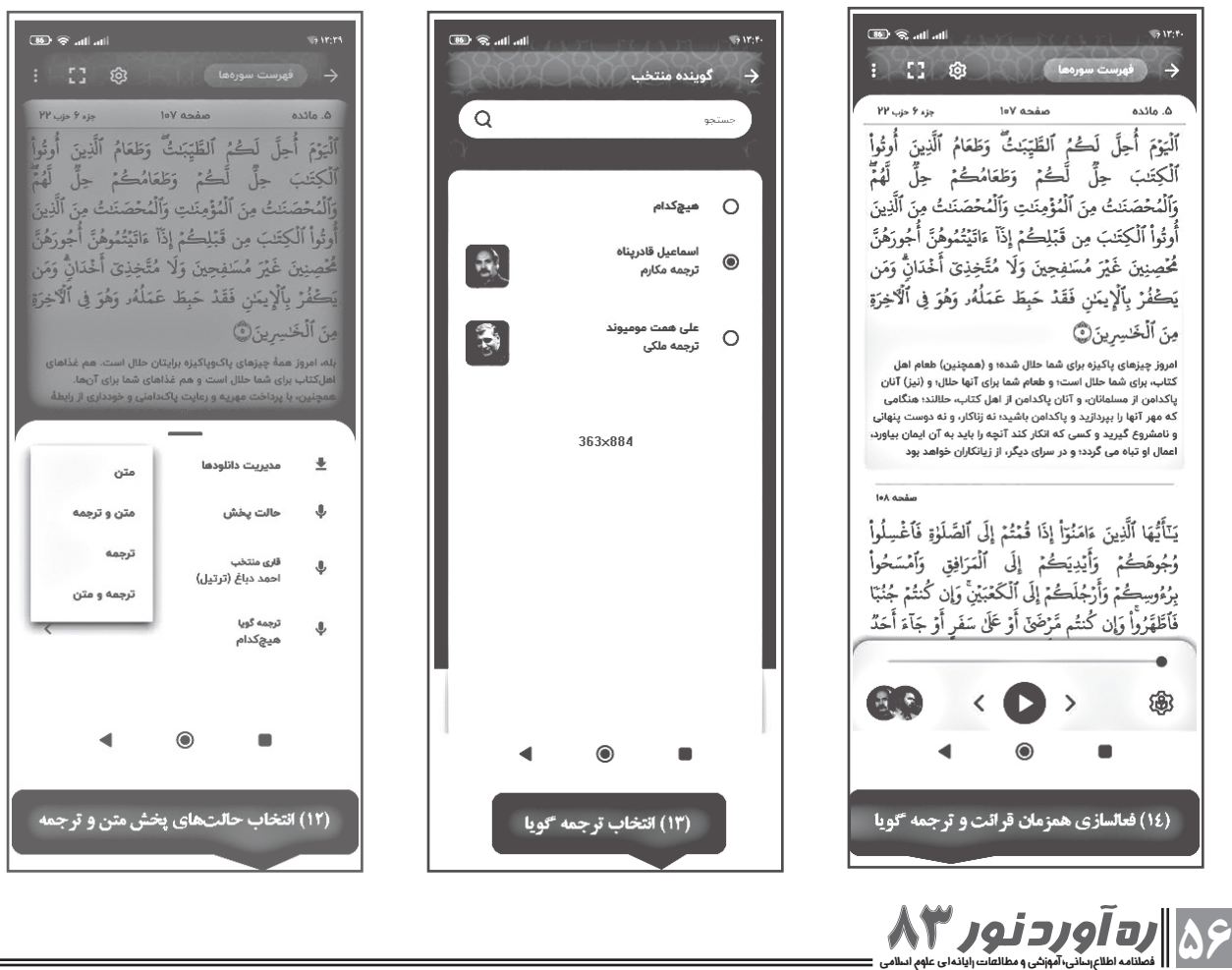

## **امکانات ویژه برای تمرکز بر آیات قرآن کریم** حافظان قرآن و نیز کسانی که تمایل به تمرکز بر آیات دارند، میتوانند از این امکانات استفاده الزم را داشته باشند. پس از انتخاب قاری، به وسیله چرخدنده روبهروی تصویر قاری در سمت راست، میتوان به امکانات ذیل دست یافت )تصویر شماره 15 و :(۱۶ $\cdot$ \* سرعت پخش؛ \* تعداد تکرار آیه؛ \* تعداد تکرار سوره. **.1 سرعت پخش:** به وسیله این قابلیت، میتوان سرعت پخش

صوت را کم یا زیاد کرد. )تصویر شماره 17( **.2 تعداد تکرار آیه:** به کمک این امکان، میتوان تکرار آیات را بین 1 تا 100 تنظیم نمود. )تصویر شماره 18(

**.3 تعداد تکرار سوره:** توسط این قابلیت کارآمد، میتوان تعداد تکرار سوره را بین 1 تا 100 تنظیم نمود. )تصویر شماره 19(

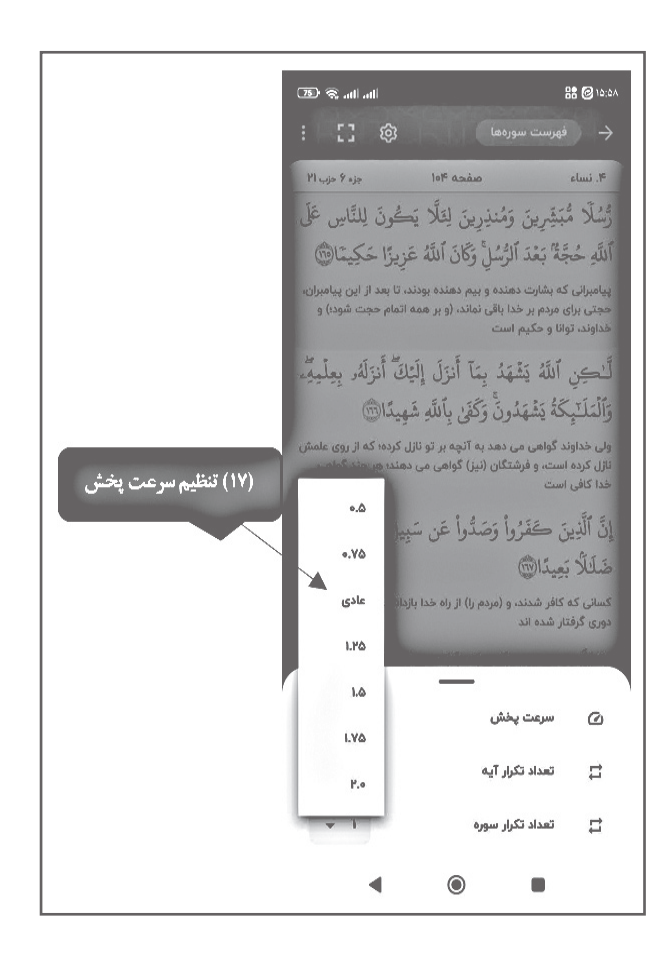

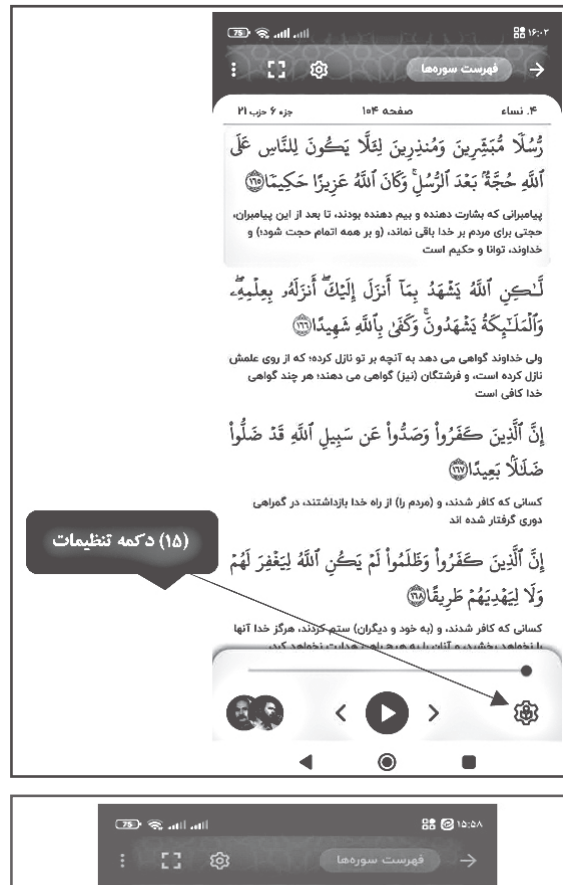

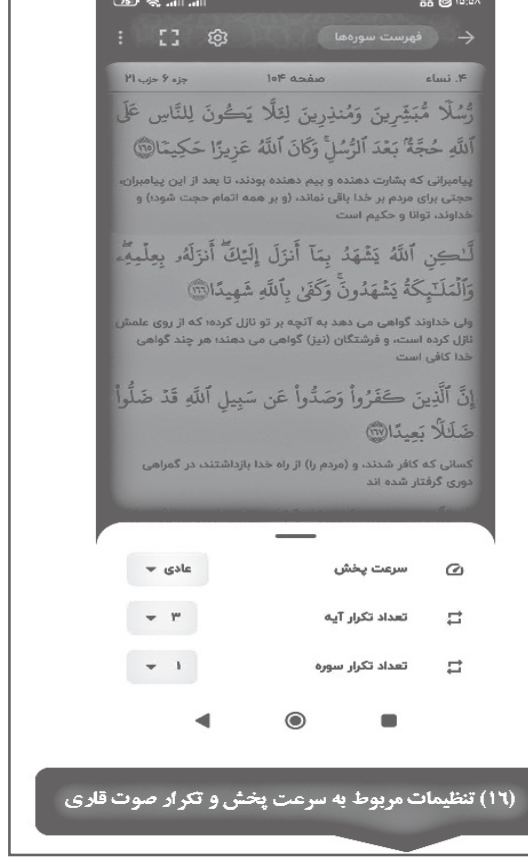

**فصلنامه اطالعرسانی، آموزشی و مطالعات رایانهای علوم اسالمی 57** ره آورد نور83

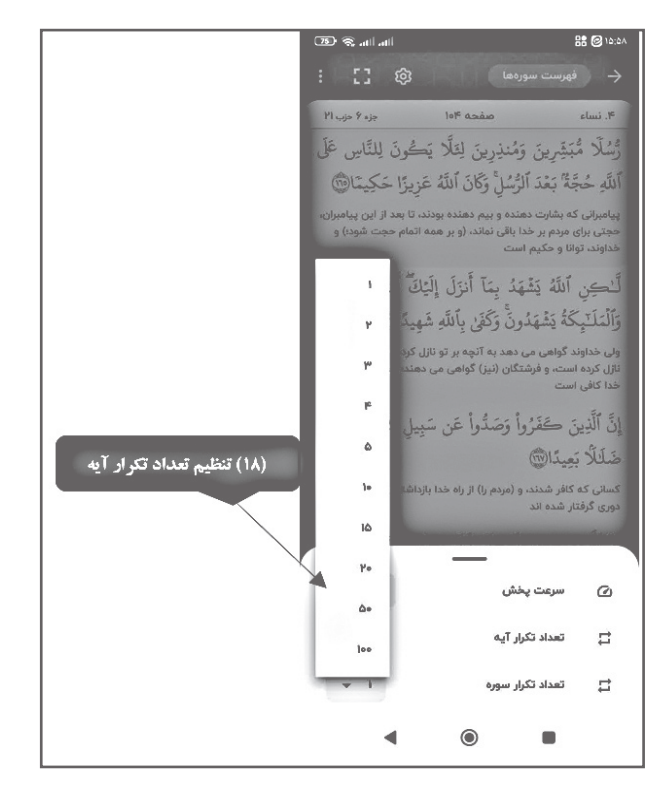

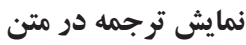

در قرآن همراه نور میتوان ضمن قرائت آیات، به ترجمه دلخواه خود نیز دسترسی داشت. برای فعال کردن حالت نمایش ترجمه در متن، کافی است از قسمت تنظیمات در برگه متن، گزینه »نمایش ترجمه در متن« را فعال نمایید. )تصویر شماره 20 و 21(

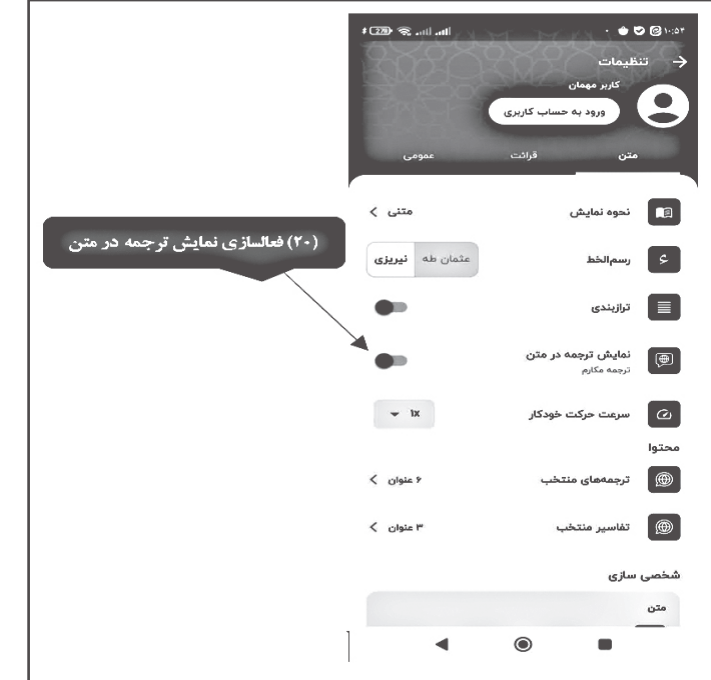

 $\left\| \bigwedge_{\substack{a \text{ odd}}} \sum_{\substack{a \text{ odd}}}\sum_{\substack{a \text{ odd}}} \sum_{\substack{a \text{ odd}}} \sum_{\substack{a \text{ odd}}} \left\| \bigwedge_{\substack{a \text{ odd}}} \bigwedge_{\substack{a \text{ odd}}} \right\|$ 

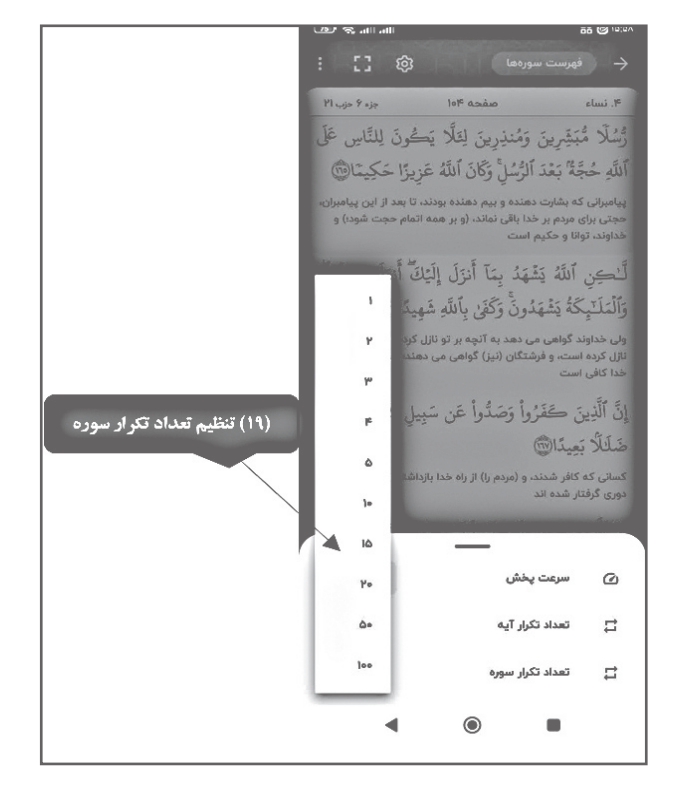

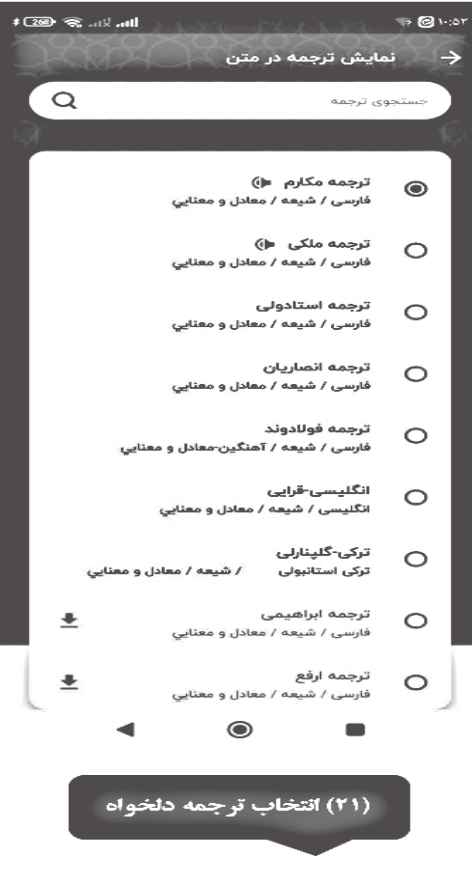

کاربر با لمس گزینه »**نمایش ترجمه در متن**«، به فهرست ترجمهها نیز دسترسی خواهد داشت. برای این منظور، کافی است از فهرست، ترجمه مورد نظر خود را انتخاب کند. نام ترجمه، ذیل گزینه نمایش داده خواهد شد؛ ضمن اینکه در نمایش متن قرآن کریم هم ذیل هر آیه، ترجمه انتخابی نمایش داده خواهد شد. )تصویر شماره 22(

.<br>|In. In. ? ©201  $\bullet$  1-10 <sup>1</sup> նա Մա Տ ան  $\blacktriangledown$  1-joy 1 【1 @ → أفهرست سورةها  $\leftarrow$  فهرست سورهها : 11 @ .<br>جزء ۶ حزب ۲۱ صفحه ۱۰۴ ء.<br>۴. نساء صفحه عوا جزء ۶ حزب ۲۱ ». نساء رُّسُلًّا مُّبَشِّرِينَ وَمُنذِرِينَ لِئَلًّا يَكُونَ لِلنَّاسِ عَلَى رُّسُلًا مُّبَشِّرِينَ وَمُنذِرِينَ لِثَلَّا يَكُونَ لِلنَّاسِ عَلَى ٱللَّهِ حُجَّةٌ بَعْدَ ٱلرُّسُلِّ وَكَانَ ٱللَّهُ عَزِيزًا حَكِيمًا۞ پیامبرانی که بشارت دهنده و بیم دهنده بودند، تا بعد از این پیامبران،<br>حجتی برای مردم بر خدا باقی نماند، (و بر همه اتمام حجت شود؛) و<br>خداوند، توانا و حکیم است ٱللَّهِ حُجَّةٌ بَعْدَ ٱلرُّسُلِّ وَكَانَ ٱللَّهُ عَزِيزًا حَكِيمَا۞ پیامبرانی که بشارت دهنده و بیم دهنده بودند، تا بعد از این پیامبران، (٢٣) فهرست سورهها حجتی برای مردم بر خدا باقی نماند، (و بر همه اتمام حجت شود؛) و لَّـٰكِن ٱللَّهُ يَشْهَدُ بِمَآ أَنزَلَ إِلَيْكَ أَنزَلَهُ, بِعِلْمِهِۗ، خداوند، توانا و حکیم است وَٱلْمَلَـٰٓبِكَةُ يَشْهَدُونَۚ وَكَفَىٰ بِٱللَّهِ شَهِيدًا۞ لَّـٰكِن ٱللَّهُ يَشْهَدُ بِمَآ أَنزَلَ إِلَيْكَۖ أَنزَلَهُۥ بِعِلْمِهِۗء ولی خداوند گواهی می دهد به آنچه بر تو نازل کرده؛ که از روی علمش<br>نازل کرده است، و فرشتگان (نیز) گواهی می دهند؛ هر چند گواهی<br>خدا کافی است وَٱلْمَلَـٰٓبِكَةُ يَشْهَدُونَۚ وَكَفَىٰ بِٱللَّهِ شَهِيدًا۞ ولی خداوند گواهی می دهد به آنچه بر تو نازل کرده؛ که از روی علمش نازل کرده است، و فرشتگان (نیز) گواهی می دهند؛ هر چند گواهی إِنَّ ٱلَّذِينَ كَفَرُواْ وَصَدُّواْ عَن سَبِيل ٱللَّهِ قَدْ ضَلُّواْ خدا کافی است ضَلَلاً بَعِيدًا@ إِنَّ ٱلَّذِينَ كَفَرُواْ وَصَدُّواْ عَن سَبِيلِ ٱللَّهِ قَدْ ضَلُّواْ کسانی که کافر شدند، و (مردم را) از راه خدا بازداشتند، در گمراهی دوری گرفتار شده اند ضَلَلا بَعيدًا@ إِنَّ ٱلَّذِينَ كَفَرُواْ وَظَلَمُواْ لَمْ يَكُن ٱللَّهُ لِيَغْفِرَ لَهُمْ کسانی که کافر شدند، و (مردم را) از راه خدا بازداشتند، در گمراهی دوری گرفتار شده اند وَلَا لِيَهْدِيَهُمْ طَرِيقًا۞ کسانی که کافر شدند، و (به خود و دیگران) ستم کردند، هرگز خدا آنها إِنَّ ٱلَّذِينَ كَفَرُواْ وَظَلَمُواْ لَمْ يَكُن ٱللَّهُ لِيَغْفِرَ لَهُمْ وَلَا لِيَهْدِيَهُمْ طَرِيقًا۞  $\mathbb{E}(\mathcal{F})$ 逾 ⋗ کسانی که کافر شدند، و (به خود و دیگران) ستم کردند، هرگز خدا آنها  $\circledcirc$ 邀 (۲۲) نمایش ترجمه ذیل هر آیه  $\circledcirc$  $\blacksquare$ 

### **آشنایی با سورههای قرآن کریم**

با مراجعه به بخش »سورهنامه«، اطالعات جامعی در باره سورههای قرآن کریم به دست میآید. برای این منظور، در باالی صفحه نمایش متن قرآن، سمت راست، دکمه «فهرست سورهها» را لمس کنید. (تصویر شماره ۲۳)

سپس، به فهرست سورههای قرآن منتقل خواهید شد. در این صفحه، کافی است روی دکمه »سورهنامه« واقع در روبهروی نام هر سوره در سمت چپ صفحه اشاره کنید. اطالعات جامعی از سوره مورد نظر، مانند: مفهوم سوره، اسامی سوره، علت نامگذاری و یا تعداد آیات، در اختیار شما قرار خواهد گرفت. )تصویر شماره 24 و 25(

 $\delta$ 

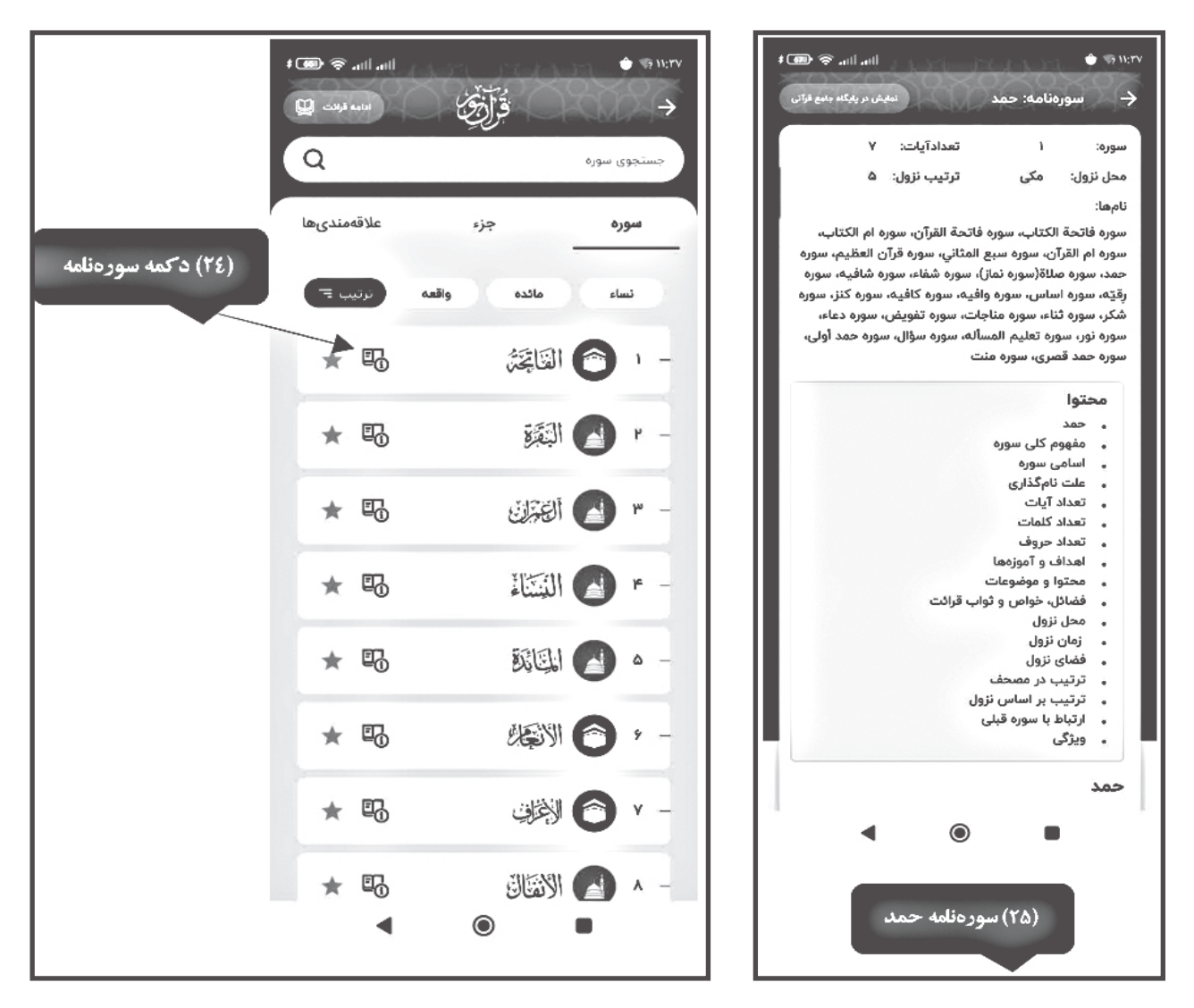

#### **نکته**

در پایان این نوشتار، توجه به این نکته الزم است که شیوه مدیریت دانلود فایلهای در نرمافزار قرآن همراه نور، این توانایی را به کاربر میدهد که بر اساس نیاز خود، به دریافت و نصب امکانات برنامه اقدام نماید. دریافت امکانات و فایلها بر اساس نیاز کاربر، به کنترل فضای ذخیره تلفن همراه کمک شایانی خواهد کرد؛ ضمن اینکه کاربر در صورت تمایل میتواند بدون دریافت هیچ فایلی، به صورت اینترنتی از محتوا و قابلیتهای برنامه استفاده کند.

**سخن پایانی** ِ به طور کلی، در نسخه جدید نرمافزار همراه »قرآن نور« قابلیتهای تازه و ارزشمندی در دسترس قرار گرفته است که مهمترین آنها عبارتاند از: 1 ّ . یازده عنوان از تفاسیر شیعه و سنی، به همراه امکان استفاده از این تفاسیر بدون اتصال به اینترنت؛

.2 قابلیت اتصال به پایگاه اینترنتی کتابخانه دیجیتال نور )ir.noorlib )جهت دسترسی کامل به کتابها؛

# **ای علوم اسالمی** 83 **رسانی، آموزشی و مطالعات رایانه** ره آورد نور **60 فصلنامه اطالع**

**1 این محصول موبایلی، امکانات قابل توجهی در زمینه پژوهشهای قرآنی و تفسیری در اختیار کاربران قرار میدهد. بحمداهلل این برنامه، با استقبال خوب مخاطبان و قرآنپژوهان مواجه شده و جزء نرمافزارهای موفق قرآنی محسوب میشود. از نقاط قوت این برنامه میتوان به تمرکز دستاندرکاران »قرآن نور« بر ارائه محتوا و ابزارهای پژوهشی کارآمد اشاره کرد. همچنین، ساختار این نرمافزار به گونهای طراحی شده که هم کاربران عمومی بتوانند بهراحتی از نرمافزار استفاده کنند و هم امکان تحقیق را برای عالقهمندان و پژوهشگران این حوزه فراهم کرده باشد**

$$
\diamondsuit
$$

.3 افزوده شدن امکان دستهبندی »عالقهمندیها« در نسخه جدید؛ .4 افزودن آیات به فهرست عالقهمندیها با قابلیت دستهبندی؛ .5 ترجمه و بازبینی دقیقتر کلمات، به همراه فهرست اصالحشده؛ .6 افزایش سرعت و کیفیت دریافت اطالعات؛ .7 استقبال کاربران غیرایرانی از نرمافزار و ارتقای محیط کاربری به پنج زبان: فارسی، عربی، ترکی، انگلیسی و اردو؛ اسکان اجرای برنامه در سه سکوی: Smart TV JOS و Android ؛ .9 انتشار نسخه مصحف 15 خطی و مصحف تجویدی؛ .10 قابلیت تغییر سرعت و تکرار پخش در قرائتها برای تسهیل حفظ قرآن، به همراه امکان حرکت خودکار در حین تالوت آیات؛ .11 استفاده از ویژگی »Reporter Crash »جهت تشخیص بهتر اشکالها و خطاهای ناگهانی بهوجودآمده برای کاربران؛ .12 به کارگیری موتور جستوجوی هوشمند Elasticsearch به منظور ارائه سریع جوابهای مرتبط؛ .13 بهرهگیری نرمافزار همراه قرآن نور از محتوای پایگاه جامع قرآنی؛

.14 کشف آیات و احادیث مرتبط با آیه مورد نظر توسط هوش مصنوعی؛

.15 قابلیت ارتباط لغتنامه برنامه با پایگاه اینترنتی قاموس نور، به منظور دسترسی به توضیحات و توصیفات تکمیلی کلمه دلخواه.■

**فصلنامه اطالعرسانی، آموزشی و مطالعات رایانهای علوم اسالمی 61** ره آورد نور83